*https://wiki.teltonika-networks.com/view/RUT240\_Product\_Labels*

## **RUT240 Product Labels**

[Main Page](https://wiki.teltonika-networks.com/view/Main_Page) > [RUT Routers](https://wiki.teltonika-networks.com/view/RUT_Routers) > [RUT240](https://wiki.teltonika-networks.com/view/RUT240) > [RUT240 Manual](https://wiki.teltonika-networks.com/view/RUT240_Manual) > **RUT240 Product Labels**

The information in this page is relevant from **115** batch.

## **Label/Print on the box**

 $\pmb{\times}$ 

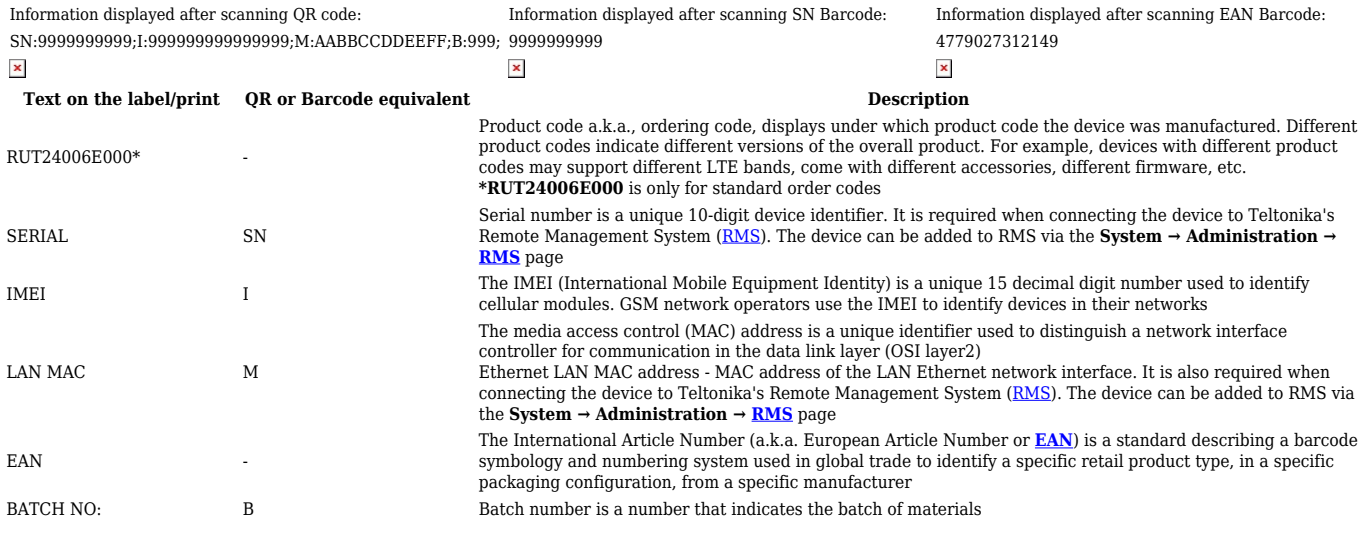

## **Label/Engraving on the product**

## $\pmb{\times}$

Information displayed after scanning QR code: Information displayed after scanning SN Barcode: WIFI:T:WPA;S:XX9999\_9999;P:99999999;SN:9999999999;J:9999999999999999; WIFI:T:WPA;S:XX9999\_9999;P:999999999;SN:99999999999;!:9999999999999999;<br>M:AABBCCDDEEFF;U:admin;PW:99999999;B:999;

 $\pmb{\times}$ 

Scanning the QR code with your mobile device should allow you to connect to the products WiFi.

 $\pmb{\times}$ 

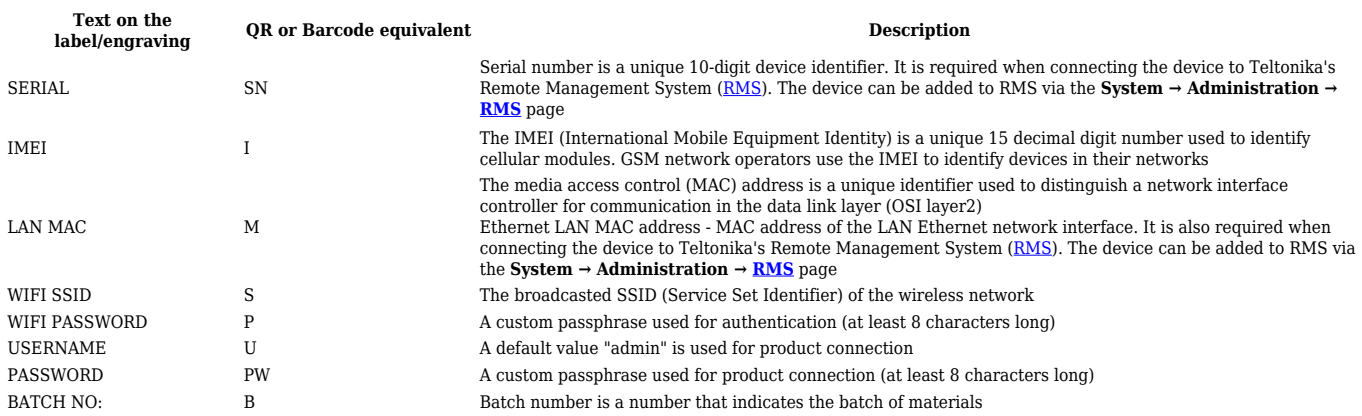